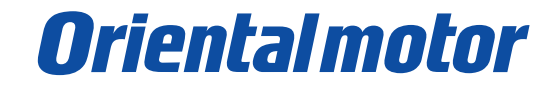

**設定・操作マニュアル**

# 位置制御モードでの運転(操作パネル編)

BXⅡシリーズ位置決めデータの設定方法は、以下の 3 つから選択することができます。 この資料では、操作パネルを使って運転データを設定する方法と、ドライバの内部電源を利用して駆動信号を入力 する場合の接続について解説します。

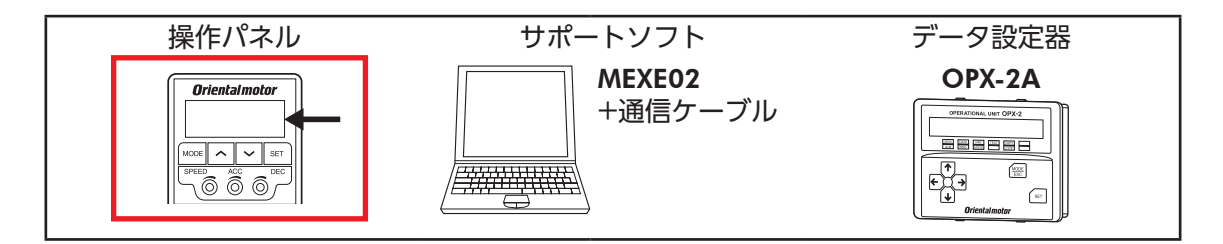

- <設定・操作の流れ>
- [① ドライバ正面のスイッチの設定](#page-1-0)
- ②運転データの設定について
- 3運転データの基本項目
- (4) 駅動信号の接続
- [⑤ 位置決めを開始する信号について](#page-3-0)

[⑥ 原点座標について](#page-3-0)

●この資料は BXII シリーズ 取扱説明書より、パラメータと接続の内容の一部を抜粋したものです。 取扱説明書は当社の WEBサイトからダウンロードできます。必ず併せてご確認ください。 https://www.orientalmotor.co.jp/download/manual/series.action

> 【お問い合わせ先】(携帯電話・PHSからもご利用可能です。) オリエンタルモーター株式会社 お客様ご相談センター TEL 0120-925-410 [受付時間]平日 9:00~19:00

# <span id="page-1-0"></span>① ドライバ正面のスイッチの設定

#### 【制御モードの確認】

出荷時は速度制御モードの設定になっているため、変更が必要です。 BXⅡシリーズには 4 種類の制御モードがあり、正面のスイッチ、SW1-1、SW1-2 を使って切り替えられます。 SW1-1 を ONにすると位置制御モードになります。

#### 【入力信号用電源の選択】

更に信号用電源に関する設定を行います。 SW1-4 は出荷時 OFF(外部電源を使用)設定になっています。 位置制御モードで内部電源を使用

リレーなどの有接点スイッチでモーターを運転する場合は、ドライバ内部 電源を使用する設定に切り替えるため、SW1-4 を ONにします。

SW1の設定 SW1-4:ON T. SW1-2:OFF la — ᆕ SW1-1:ON

※ SW1 は、電源を投入する前に切り替えてください。

※ PLCなどの外部電源を利用する場合、SW1 は出荷時設定のままで駆動できます。 外部電源を利用する場合の接続については取扱説明書をご確認ください。

## ② 運転データの設定について

ドライバのデジタルパネルより、位置決めのための運転データを書き込みます。 運転データは No.0 ~ 15 までの 16 点設定することが可能です。 各データに、運転方式、位置、運転速度のほか、加減速の時間、トルク制限値など複数の項目が設定できます。

この資料では、基本的な項目である運転方式、位置、運転速度の設定について説明します。

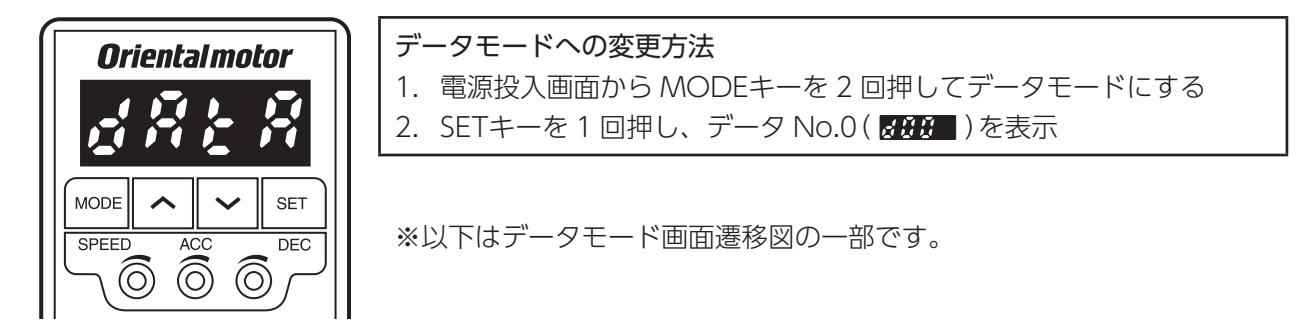

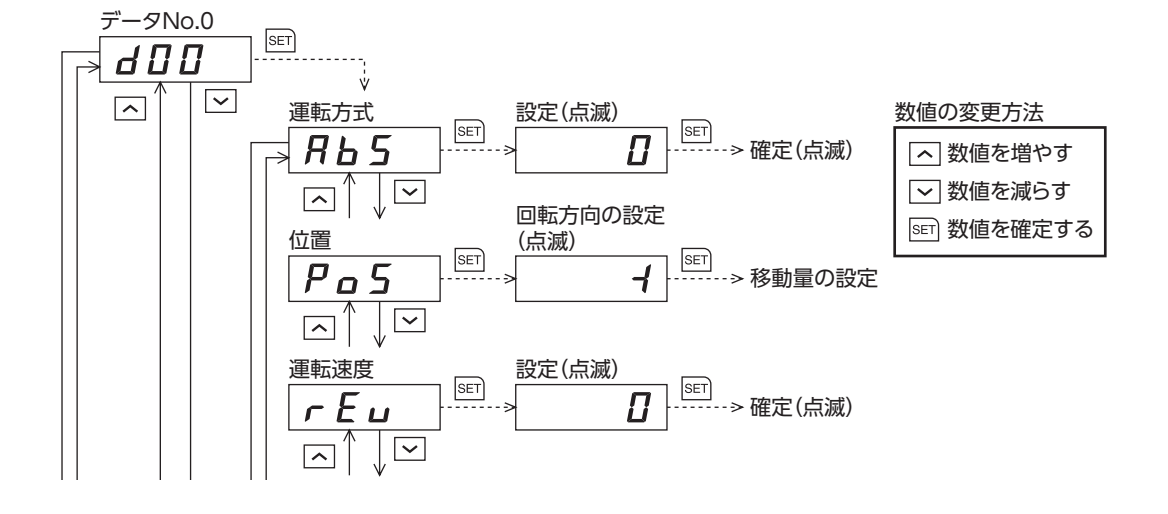

P2

## <span id="page-2-0"></span>(3) 運転データの基本項目

● 運転方式・・・ インクリメンタル方式、またはアブソリュート方式から選択します。<br>( 883章 ) 同じ位置(移動量)を設定しても、方式によって実際の移動量が異なり ( ) 同じ位置(移動量)を設定しても、方式によって実際の移動量が異なります。

[0:インクリメンタル方式=相対位置決め] 現在位置からの移動量を設定します 同じ移動量を繰り返す運転に適しています [1:アブソリュート方式=絶対位置決め] 原点からの移動量を設定します

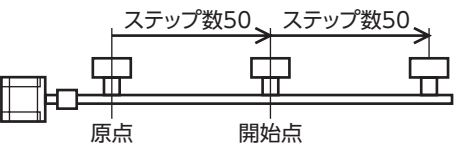

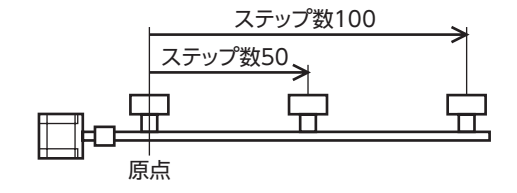

● 位置••• 回転方向と移動量(step)を設定します。  $(P_0S)$ 

#### 1. 回転方向の設定

位置の項目内で、移動量設定の前にプラス( $\left\langle \right.\bullet\right)$ )マイナス( $\left.\bullet\right)$ の符号で設定します。

2. 移動量の設定

設定単位は「step」です。1stepでモーター軸が 0.72°回転します。(エンコーダ分解能:500ppr) step数は最大 8 桁まで設定できますが、操作パネルは 4 桁 LEDのため、最大 3 桁ずつしか表示されません。 そこで、最大 8 桁の移動量表示を「上位」「中位」「下位」に分けて入力してください。

例:8388607stepを設定する場合

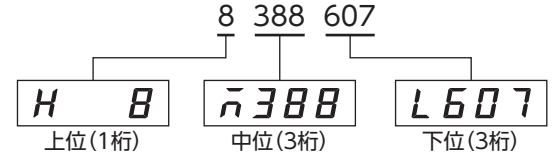

● 運転速度••• モーター軸の回転速度を設定します。単位は「r/min」です。  $(FE_{11})$ 

※その他、運転データに設定可能な項目の詳細については取扱説明書をご確認ください。

### (4) 駆動信号の接続

CN5 コネクタに信号用の接続を行います。 ここではドライバの内部電源を使用する場合の接続を紹介します。

内部電源利用の場合、入力信号の COMは CN5 の No.11(IN-COM1) を使用します。 No.1(IN-COM0)は使用しません。

例:データ No.1 を運転させたい場合。 M0 信号を ON(No.4 ピンと No.11 ピンを短絡) START信号を ON(No.3 ピンと No.11 ピンを短絡)

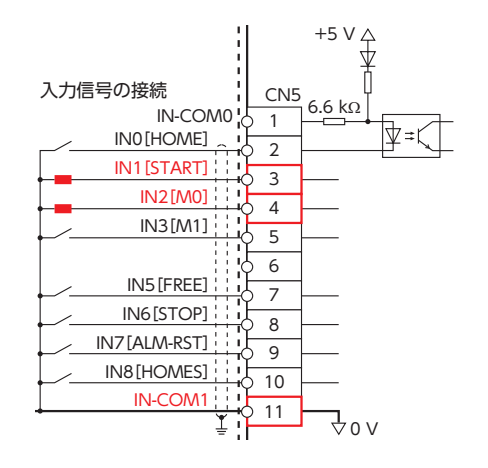

# <span id="page-3-0"></span>⑤ 位置決めを開始する信号について

位置制御モードで使用する場合の基本的な入力信号について説明します。 詳細は製品の取扱説明書をご確認ください。

#### $[M0 \sim M3]$

運転データの番号を選択する信号です。M0 ~ M3 までの組み合わせで選択します。

例えば、運転データ No.1 を選択するには M0 信号を入力します。

※ M2、M3 は出荷時、割り当たっていません。No.4 以降のデータを使用する場合パラメータ変更が必要です。

| 運転データ No.      | M <sub>3</sub> | M <sub>2</sub> | M1         | M <sub>0</sub> |
|----------------|----------------|----------------|------------|----------------|
| O              | <b>OFF</b>     | <b>OFF</b>     | <b>OFF</b> | <b>OFF</b>     |
| 1              | <b>OFF</b>     | OFF            | <b>OFF</b> | ON             |
| $\overline{2}$ | <b>OFF</b>     | <b>OFF</b>     | ON         | <b>OFF</b>     |
| 3              | <b>OFF</b>     | <b>OFF</b>     | ON         | ON             |
| 4              | <b>OFF</b>     | ON             | <b>OFF</b> | <b>OFF</b>     |
| 5              | <b>OFF</b>     | ON             | <b>OFF</b> | ON             |
| 6              | <b>OFF</b>     | ON             | ON         | <b>OFF</b>     |
| 7              | <b>OFF</b>     | ON             | ON         | ON             |
| 8              | ON             | OFF            | <b>OFF</b> | <b>OFF</b>     |
| 9              | ON             | <b>OFF</b>     | <b>OFF</b> | ON             |
|                |                |                |            |                |

M0 ~ M3 入力の組み合わせと運転データ

#### 【START】

START入力を ONにすると、運転データ No.0 の運転が実行されます。

- 1)READY出力が ONであることを確認します。
- 2)M0 ~ M3 入力で運転データ No.を選択し、START入力を ONにします。
- 3)モーターが位置決め運転を始めます。
- 4)READY出力が OFFになったことを確認し、START入力を OFFにします。
- 5)位置決め運転が終わると、READY出力が ONになります。

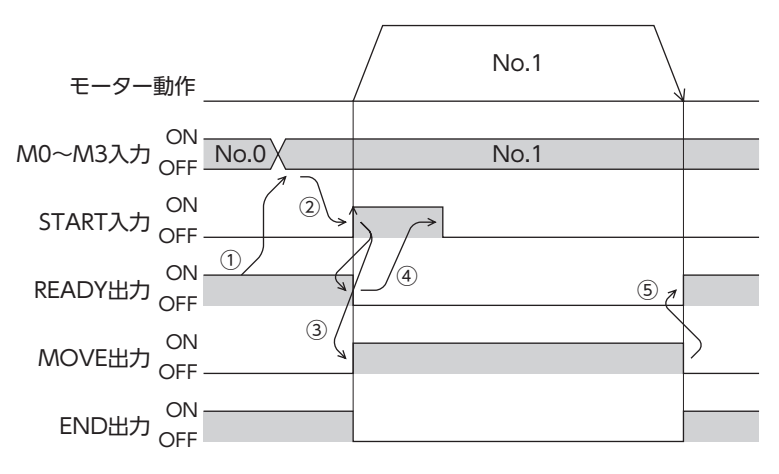

## ⑥ 原点座標について

原点復帰運転を行わない状態のドライバでは、電源投入時の座標を原点として認識します。 実際の装置において位置決め運転を開始する際は、はじめに原点復帰を行い、基準となる原点座標を確定してくだ さい。

原点復帰関連パラメータ等、詳細については取扱説明書をご確認ください。